## วิธีบันทึกข้อมูลเพื่อตอบสนอง ServicePlanสาขา DM HT ข้อ 9 และ ข้อ 10

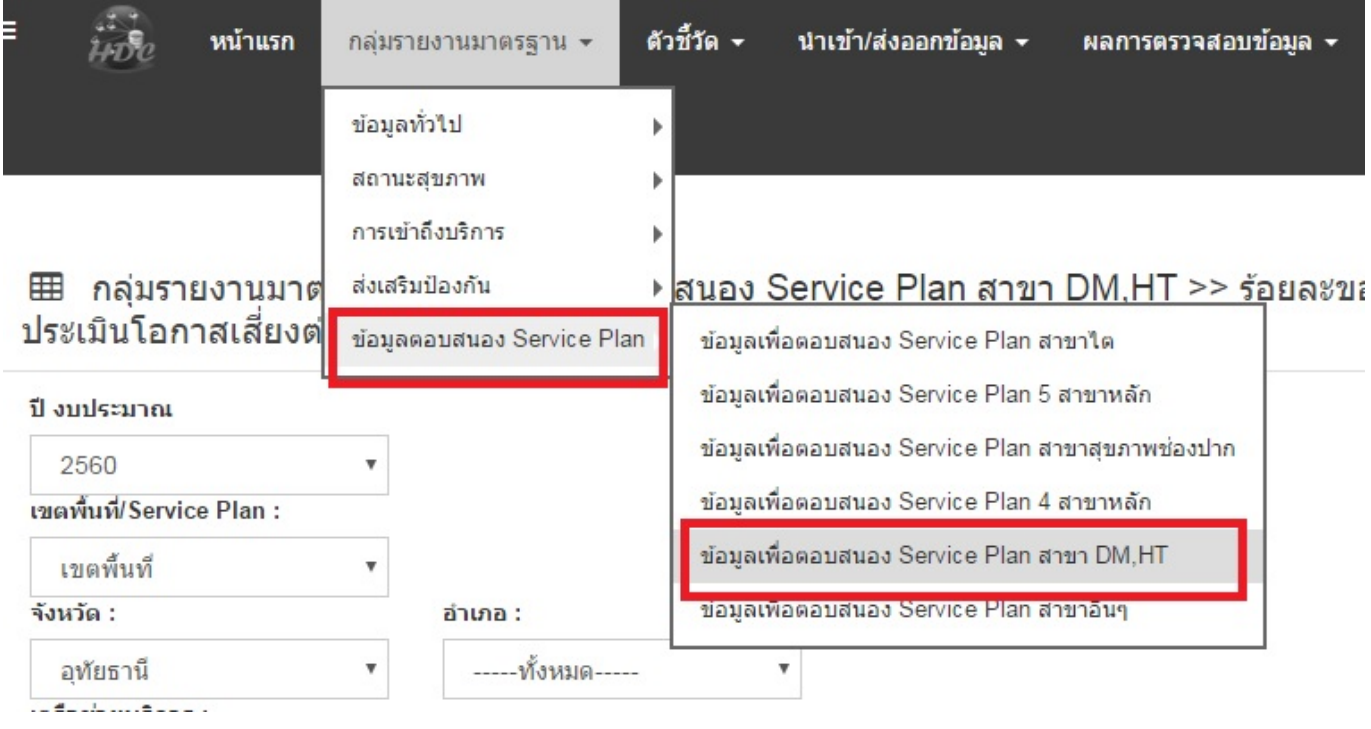

 $\ddot{t}$ หน้าแรก กลุ่มรายงานมาตรฐาน ≁ ด้วชี้วัด ▼ นาเข้า/ส่งออกข้อมูล ▼ ผลการตรวจสอบข้อมูล <del>-</del> ระบบแอดมิน <del>-</del> EXPORT TXT +

## ⊞ กลุ่มรายงานมาตรฐาน >> ข้อมูลเพื่อตอบสนอง Service Plan สาขา DM,HT

Ε

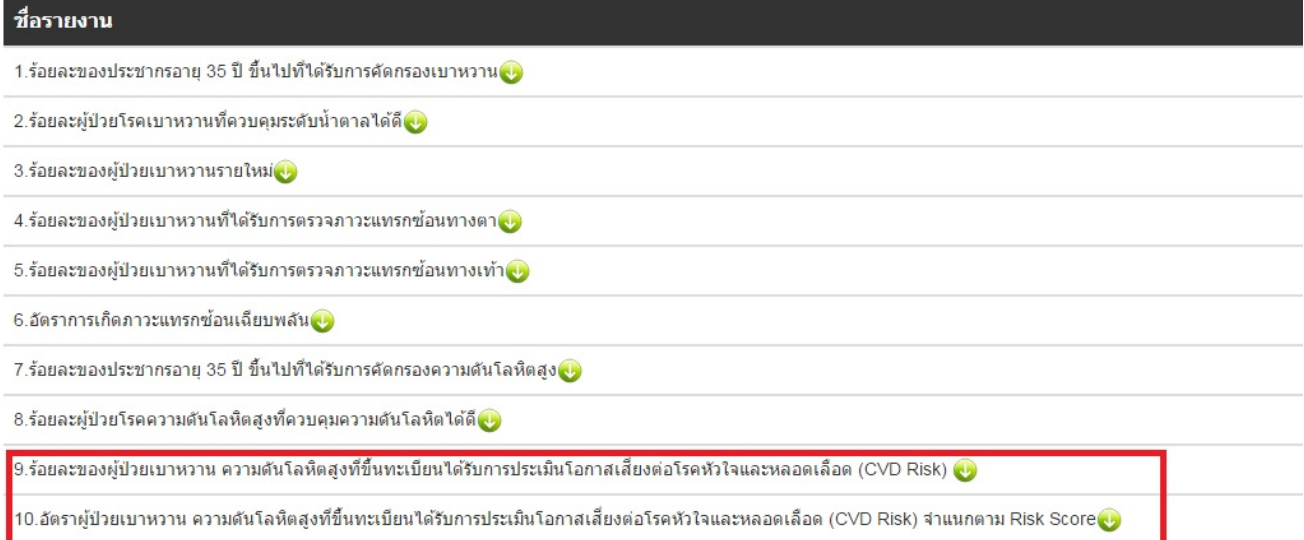

## **กรณีผู้ป่วยเปนท็ ั้งโรคเบาหวานและความดันโลหิตสูงในคนเดียวกัน**

**\*\*\* จะต้องบนทั ึกข้อมูลเพอประเม ื่ นโอการเส ิ ี่ ยงต่อโรคหัวใจและหลอดเลือด (CVD risk) ใน specialPP**

1. คนไข้ต้องขึ้นทะเบียนป่วยเป็นโรคเบาหวานและความดันโลหิตสูงในทะเบียนผู้ป่วยโรคเรือรังบัญชี 1 ึ้

2. บันทึกข้อมูลการคัดกรอง CVD risk ผ่าน ONE STOP SERVICE โดยลงข้อมูลการซักประวัติอาการสำคัญ ตรวจร่างกาย Vital Sign และช งน าหนัก ส่วนสูง ตามปกติ ั่ ้ํ

3. บันทึกรหัสการวินิจฉัยโรค ICD10 โรคความดันโลหิตสูง I10 – I15\* และโรคเบาหวานE10-E14\*

4. ถ้ามีข้อมูลการจ่ายยาก็บันทึกตามปกติถ้าไม่มีก็ไม่ต้องบันทึก

5. บันทึกข้อมูล specialPPไปที่ปุ่ม "งานอื่นๆ " – "specialPP" เลือกรายการตรวจประเมินความเสียง การสูบบุหรีตามที่ ื่ สัมภาษณ์ผู้ป่วย ซึ่งรหัส specialPPดังน

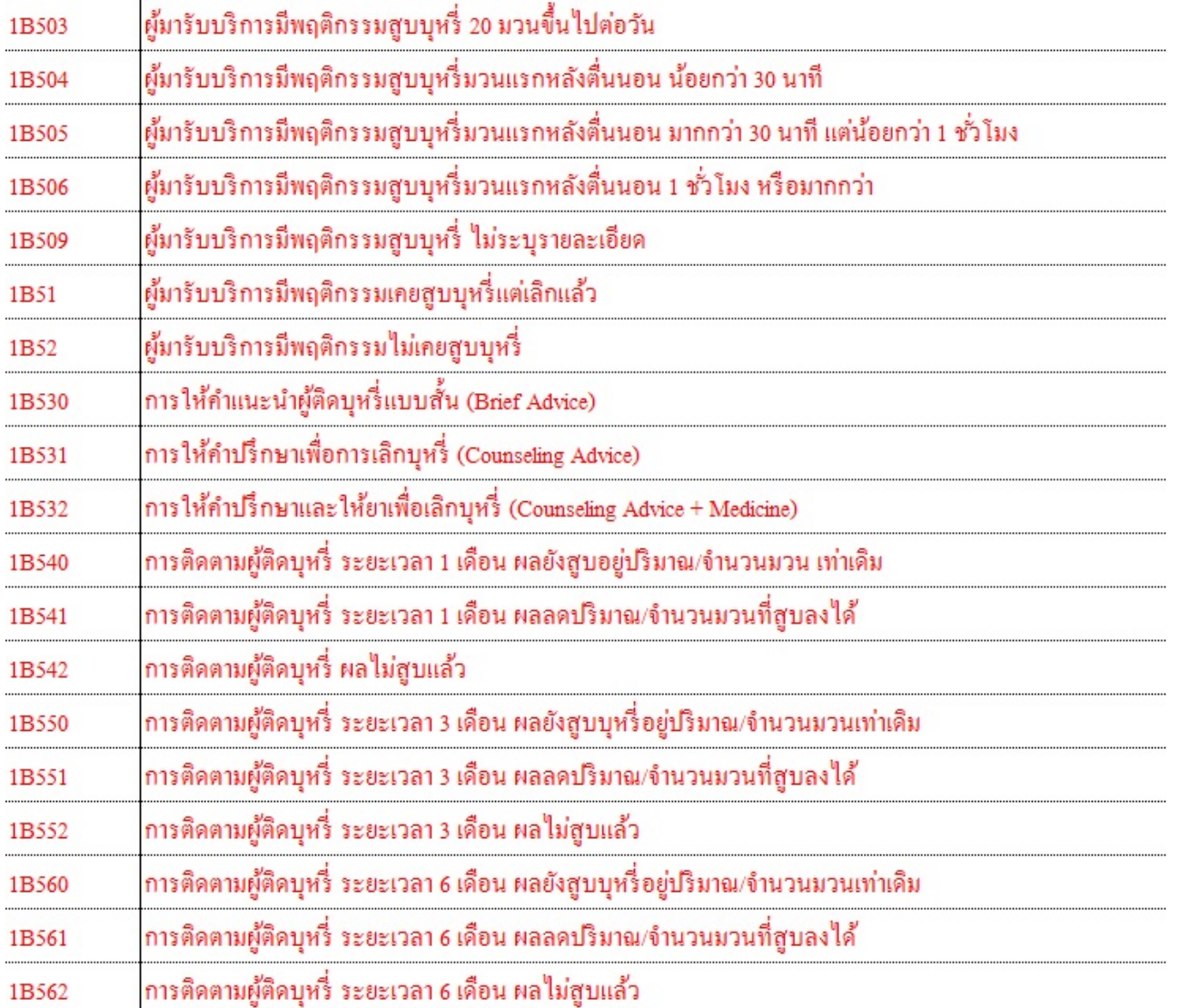

\***\*\* สําหรับคดการความเส ั ยง ี่ CVD risk ในผู้ป่วยท ี่เป็นโรคความดันโลหิตสูง หรือโรคเบาหวาน ที่เป็นโรคใดโรคหนึ่ง ให้ คัดกรองผานหน ่ ้าคัดกรอง NCDSCREEN เหมือนเดิม \*\*\***